# **Hinweise zur Erstellung von Artikeln**

Alle sind herzlich eingeladen, die bestehenden Artikel zu ergänzen, allenfalls zu korrigieren / diskutieren oder neue zu erstellen. Dazu brauchst du einen Account. Im Moment leider nicht selber erstellbar – sende bitte ein Mail an «wiki (ät) l-world.ch». Alternativ können die Artikel (bereits geschrieben und strukturiert) auch an «wiki (ät) l-world.ch» gesendet werden.

# **Nettiquette**

Es gelten folgende Regeln:

- **keine Outings** von Personen. Nur Vorname und Nachname, wenn die Person bereits in anderen öffentlichen Medien als Lesbe / frauenliebende Frau erschienen ist (Quelle angeben). Ansonsten nur Vorname evtl. mit erstem Buchstabe des Nachnamens oder N.N.
- Fehler bezüglich Daten und Orte können gerne direkt korrigiert oder auf dem Reiter "Diskussion" angemerkt werden (siehe Infos zum [Reiter "Diskussion"\)](https://l-wiki.ch/Fragen_%26_Antworten#Die_Diskussionsseite).
- Andere Meinungen bzgl. eines Events als solche ausweisen (auch auf dem Reiter "Diskussion") und den Artikel ergänzen.

# **Struktur der Artikel**

Es gibt sechs Oberkategorien mit entsprechenden Inhalts-Kapiteln. Weitere Unterkapitel können je nach Bedarf erstellt werden. Beim Erstellen einer neuen Seite die Struktur (rechte Spalte der Tabelle unten oder von der Seite ["Mitmachen"](https://l-wiki.ch/Mitmachen) im Wiki) kopieren. So ist die Seite bereits korrekt formatiert.

Im Artikel steht jeweils als erstes die Kategorie(n), z.B. [[Kategorie:Event]] (sichtbar ganz unten im publizierten Artikel), eine Info in geschwungenen Klammern, vor dem ersten Kapitel eine kurze erste Info zum Thema.

Andere Artikel anschauen, um zu sehen, wie dort formatiert ist.

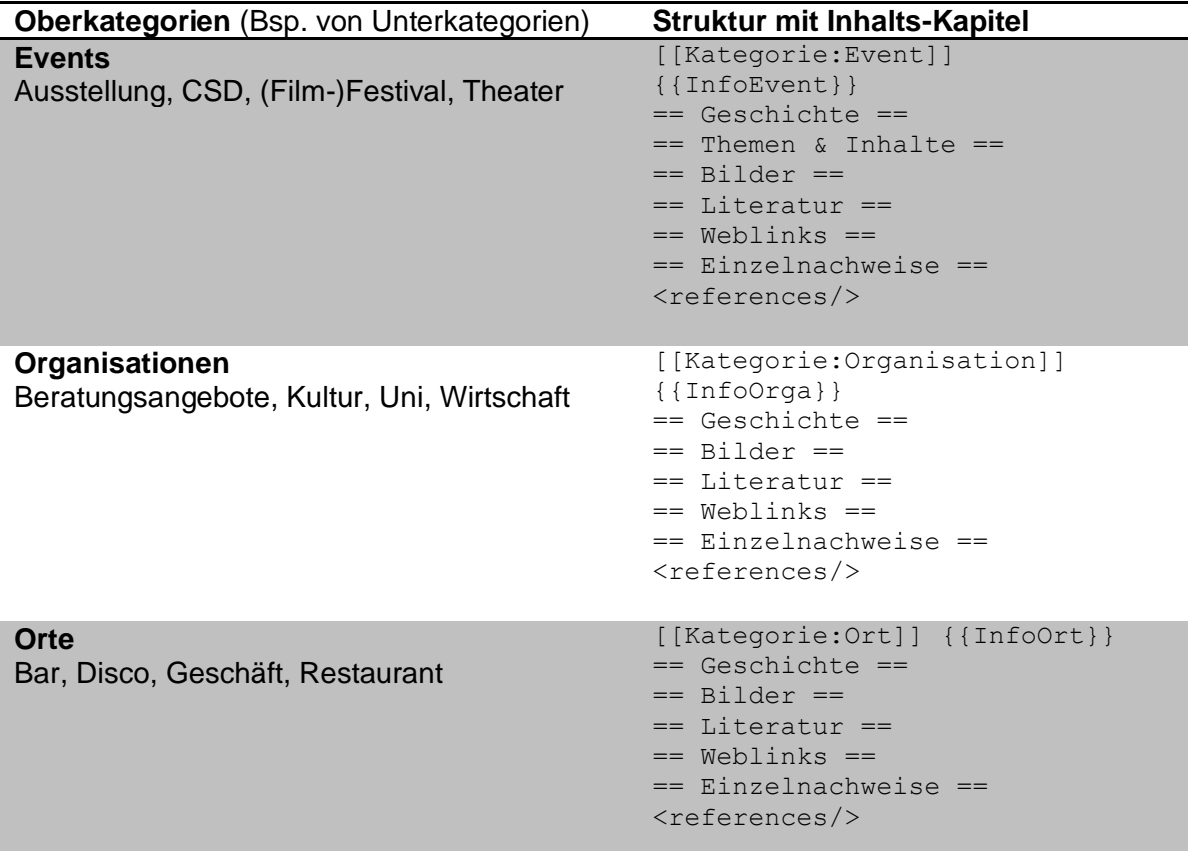

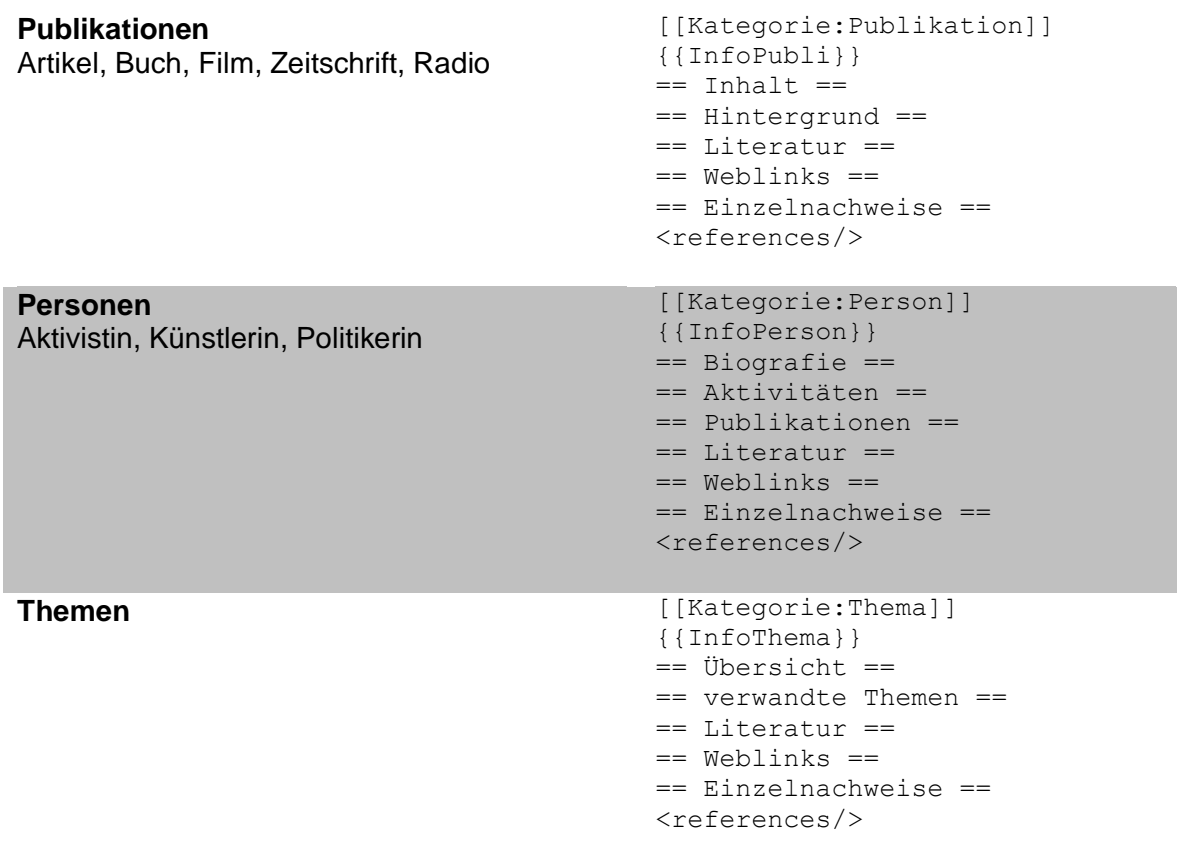

# **Formatierung**

Wiki-Artikel müssen speziell formatiert werden. Hier die wichtigsten Infos. Auch «Fragen & Antworten» auf dem Wiki beachten, z.B. zum Einfügen von Bildern.

#### **neuer Artikel**

Ein neuer Artikel wird erstellt, indem ein Begriff in einem anderen Artikel in zwei [[eckige Klammern]] gesetzt wird. Dies erzeugt im publizierten Artikel einen Link. Der Link ist blau, wenn ein Artikel mit diesem Namen schon besteht; er ist rot, wenn es den Artikel noch nicht gibt. Mit Klick auf den Link, kann der Artikel geschrieben werden.

Alternativ kann der Begriff gesucht werden und wenn es ihn noch nicht gibt, direkt ein neuer Artikel erstellt werden.

# **Kapitel**

Die Hauptkapitel (wie oben in der Tabelle) haben vorne und hinten zwei ==. Ein Unterkapitel drei ===, ein weiteres Unterkapitel vier ====.

#### **Zeilenumbruch**

Innerhalb des Textes braucht es zwei Zeilenumbrüche, damit es nach der Publikation einen Zeilenumbruch gibt. Alternativ das html-Kürzel <br /> verwenden.

# **Aufzählung**

Aufzählungen mit einen Punkt beginnen mit einem \* (Stern); Aufzählungen mit Zahlen mit einem # (hash).

Ein Einrückung wird durch einen Doppelpunkt am Anfang der Zeile bewirkt.

#### **Fett und kursiv**

Ein '''fetter''' Text wird in drei Hochkommas gesetzt, ein ''kursiver'' in zwei.

# **L-WiKi.ch – Das Wiki zur Lesbengeschichte der Schweiz**

#### **Links**

Link auf einen anderen Artikel im Wiki: Begriff (Titel des Artikels) in doppelte eckige Klammern [[ ]]. Genau den Titel des [[Artikel]]s in die Klammern setzten, sonst wird ein neuer Artikel erstellt.

Link ins Internet: <https://www.l-wiki.ch/> oder [https://www.l-world.ch]. In der zweiten Schreibweise wird das http:// nicht angezeigt.

#### **Artikel Vorschau und speichern**

Das Erstellen oder Bearbeiten eines (Teil-)Artikels erfolgt in einer "Box". Unterhalb sind die Buttons "Seite speichern", "Vorschau zeigen" (danach nach unten scrollen zum weiter schreiben oder speichern) und "Änderungen zeigen".

# **Vereinfachung durch die Editionsleiste**

Diese Leiste muss eingeschaltet werden: Als angemeldete Benutzerin ganz oben auf «Einstellungen» klicken, danach den Reiter «Bearbeiten» wählen. Das Häkchen bei «Erweiterte Bearbeiten-Werkzeugleiste aktivieren» muss gesetzt sein.

Danach erscheint bei jeder Bearbeitung diese Leiste.

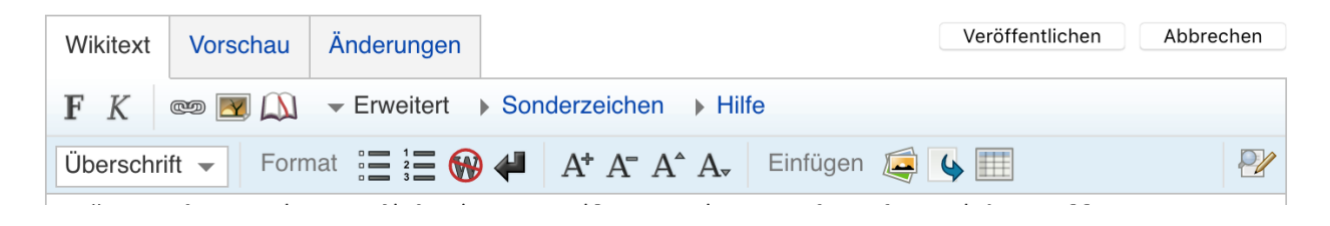

### **linke Navigation**

Auf der linken Seite gibt es weitere Informationen

#### *Hilfe*

Wiki-Hilfe mit vielen Hinweisen auf weitere Formatierungen (in Englisch).

#### *Datei hochladen*

Dieser Menüpunkt ist erst nach der Anmeldung sichtbar. (weitere Infos auf «Fragen & Antworten» im Wiki)